#### **BHARATHIAR UNIVERSITY,COIMBATORE-641 046**

**M.Com** with Diploma in Services Marketing / Diploma in Capital and Commodity Markets / Diploma in Insurance Management / Diploma in International Trade **(CBCS Pattern)**

# (**For the students admitted during the academic year 2008-2009 and onwards) SCHEME OF EXAMINATIONS**

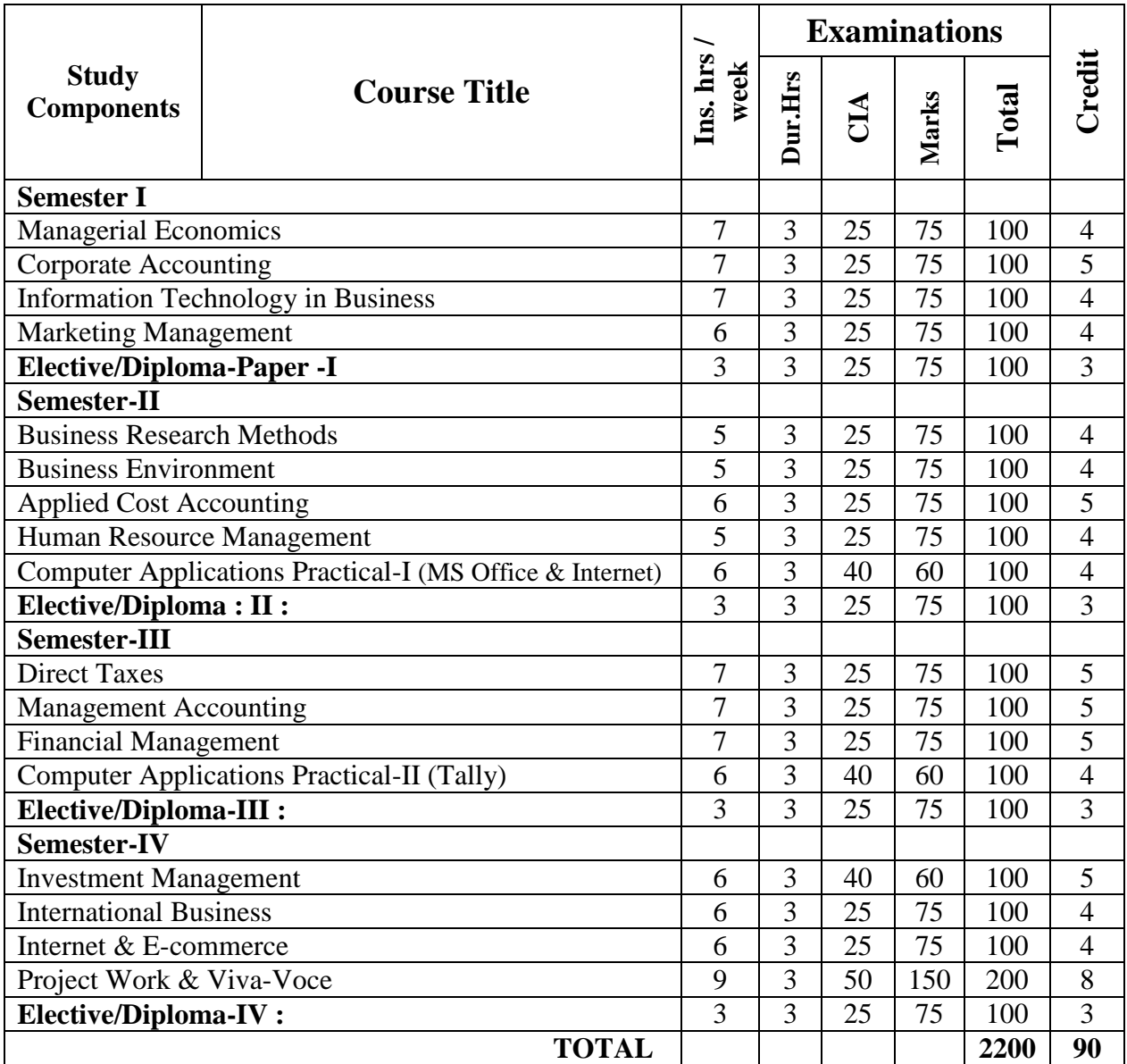

# **DIPLOMA PAPERS**

#### **1. Diploma in Services Marketing**

- 1. Principles and Practice of Marketing of Services
- 2. Marketing of Financial Services
- 3. Marketing of Health Services
- 4. Travel and Hospitality Services

#### **2. Diploma in Capital and Commodity Markets**

- 1. Financial Markets and Institutions
- 2. Indian Stock Exchanges
- 3. Futures and Options
- 4. Fundamental and Technical Analysis

#### **3. Diploma in Insurance Management**

- 1. Principles of Life and Health Insurance
- 2. Principles of General Insurance
- 3. Insurance Laws
- 4. Actuarial Concepts and Principles

#### **4. Diploma in International Trade**

- 1. Principles of International Trade
- 2. Export and Import Procedure
- 3. Institutions Facilitating International Trade
- 4. India's International Trade ---------------------------

### **BHARATHIAR UNIVERSITY COMPUTER APPLICATIONS PRACTICAL LIST For M.COM Course Offered by affiliated Colleges For the Students admitted during the academic year 2007 – 2008 onwards**

#### *General instructions*

 **The students should submit their records by using the format given below.** 

**Objective** 

### **Requirements Functions to be performed Output**

 **The students should simultaneously maintain a file to keep a record of the various documents used by them for the various practical exercises done by them.** 

Distribution of internal assessment (25%) 5 marks for attendance; 10 marks for model exams; 5 marks for file and 5 marks for practical record

Note: (1) Student should be asked to maintain a file for the original information's collected by them (photocopy) to perform the lab exercises apart from the practical record book.

# **List of computer practical to be followed**

**Semester - II M.S. Office and Internet Semester - III Tally** 

# **Computer Application practical – I**

# **II Semester Practical List (MS – Office & Internet)**

For the semester II, Practical classes are to be conducted for 6 hours per week.

# **MS WORD**

- 1. Type a cost audit report and perform the following:
	- A) Right alignments, Bold the important words.
	- B) Center align the second paragraph and perform italics for the important words.
	- C) Change third paragraph into two column paragraph.
	- D) Insert page numbers at the bottom, Insert date, time and heading in the header section.
	- E) Character spacing for side headings.

2. Prepare a questionnaire (minimum 15 questions) in your area of specialization Marketing/ Finance / HR.

- $\triangleright$  Use bullets & numbering
- $\triangleright$  Check the spelling according to British
- $\triangleright$  Use thesaurus replace a word
- $\triangleright$  Use drop cap
- 3. Type a sample research report and perform the following functions:

Insert symbols, caption, page break, justification of text, indent a text, rearrange paragraphs using mouse.

- 4. Type a published horizontal form of a balance sheet of a company and perform the following
	- Tables: insert, delete rows &columns
	- Borders: -top & bottom only
	- Auto format tables
	- Change backgrounds to differentiate heading of the table with others.
- 5. Identify an organization and prepare an organizational chart prevailing in that concern.
- 6. Prepare a table showing Employees Performance appraisal system, using the following for:
	- $\triangleright$  Use auto format for tables.
	- $\triangleright$  Change the text color of the headings.
	- $\triangleright$  Sort the employees in the alphabetical order.
	- $\triangleright$  Link the employees' address using hyperlink.
	- $\triangleright$  Merge two cells.
- 7. Using three column format type any 5 differences between Cost, Financial and Management Accounting.
- 8. Prepare a diagrammatic representation showing the Elements of Cost, using auto shapes.
- 9. Prepare an attractive Advertisement to create a demand for a particular Accounting Package by using 3D effects, Clip arts, Stars, Banners in Auto shapes.
- 10. Perform mail merge operation for sending notice to share holders for AGM.
- 11. Type your curriculum vitae and perform Template and indent the text.

# **M.S.POWER POINT**

- 1. Draw diagram of different packing labels in MS Word and display it in PowerPoint.
- 2. Create contents of a sample research report on your area of specialization.
- 3. Prepare a PowerPoint Presentation for the following:
	- a) Product Advertisement, b)Company Advertisement

Using hyperlink to all slides, different animation effect for text  $\&$  pictures, fully automatic – timing –  $2$  Minutes

# **MS EXCEL**

- 1. Prepare a table showing the customer details of a bank. [Customer name, Nature of account, Account Number, Address, E-Mail ID] and Perform the following:
	- $\triangleright$  Delete the customer who had closed the A/c.
	- Insert a row in between the 1<sup>st &</sup>  $\&$  2<sup>nd</sup> customer.
	- $\triangleright$  Insert a column in between Address & Email ID and Name it as Telephone Number

 $\triangleright$  Hide the column 'Address'

- 2. Create a table of a company with the following details [Name of the employees, Name of the department, Net Pay, City Address]
	- $\triangleright$  Copy the production department employees in sheet number 2.
	- $\triangleright$  Copy the details of the employees staying in Coimbatore city.
	- $\triangleright$  Find the person who is getting a maximum salary.
- 3. Prepare payroll for the employees (10 employees) of an organization and count the number of employees who are getting the salary of more than Rs.10, 000/-. Calculate with the following components (DA, HRA, CCA, EPF, LIC) as a percentage of basic pay and sum the total basic pay, net pay of all employees.
- 4. Prepare an excel sheet under the main heading of assets & liabilities and perform the following:
	- $\triangleright$  Select a column and change the number format to Rupees and paise (0.00) format.
	- $\triangleright$  Change a particular range of cells font as bold
	- $\triangleright$  Select a row and hide it.
	- $\triangleright$  Use shortcut key and go to sheet 3 and select a cell.
	- $\triangleright$  Prepare a bin card for the issue & purchases made during the particular month use Auto format wizard.
- 5. Prepare a demand forecasting for a new Product Life Cycle of a given product, collect the details regarding sales, and profit of a product for the past 10years fit it in a chart, and present it in power point.
- 6. Prepare a trend analysis of a product whose year and sales figures are given (10 years).
- 7. Prepare a break-even chart using Chart Wizard.
- 8. Collect EPS and Market price of the shares, NAV and Turn over of 10 different companies from the leading business dailies and enter in a table. Calculate the price earnings per share. Copy it into different sheets in the name of each company use copying, count function and statistical functions.
- 9. Find the correlation between demand and price of a product.
- 10. Create a table showing the following:

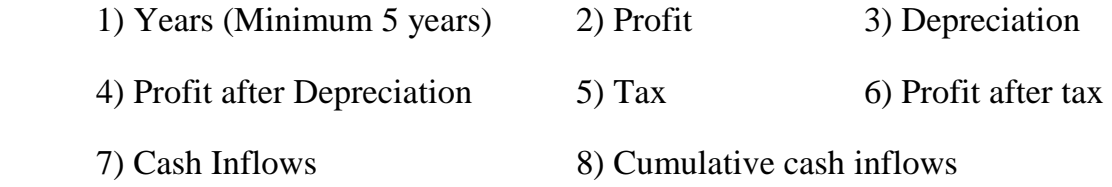

Of a project and find it's **Payback Period**.

12. Prepare Final account of a banking companies in the new format using excel.

# **M.S.ACCESS**

- 1. Create a students database find Total, Average, Display list where average is greater than 60% and Retrieve the students according to the highest marks.
- 2. Collect and Create a database for maintaining the address of the policy holders of an Insurance company with the following constraints:
- I. Policy Number should be the primary key
- II. Name should not be empty
- III. Maintain at least 10 records
- IV. Retrieve the addresses of female policyholders whose residence is at Coimbatore
- 3. Create a students database using design view for students mark details:
	- a) Add at least 10 records.
	- b) Sort the names in alphabetical order.
	- c) Find Total and Average
	- d) Display list where total is greater than 350.
	- e) Display list where marks are greater than 90 and total greater than 400.
	- f) Apply Sort option to display records.
	- g) Generate reports by using the above queries.
- 4. Collect pamphlets for 5 products and create product strategies in the MS ACCESS.
- 5. Using Access ledger Accounts Wizard, prepare the following accounts in the books of State Bank of India, Coimbatore.
- A) GAIL Limited B) Indian Oil Corporation C) Reliance Petro Chemicals
- April 1 Opening balance in current account

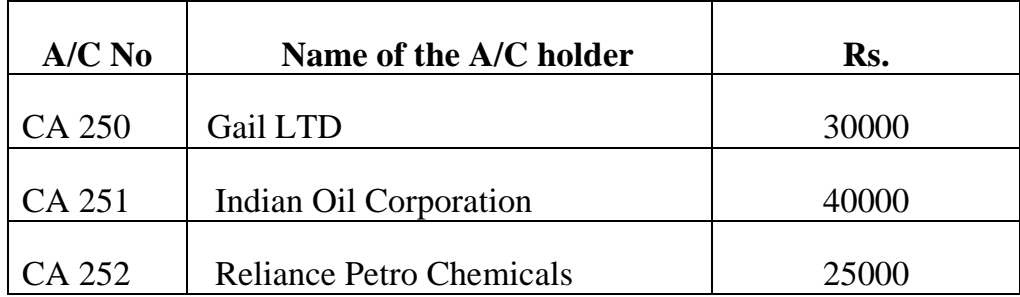

April 2. Deposits received form GAIL Ltd Rs. 4000

April 2. With drawls by Indian Oil Corpn. Rs. 10000

April 3 Reliance Petro Chemicals deposited a cheque issued by Hindustan oils Rs.10000.

*M.Com- –Scheme with PracticalList- Colleges Annexure No. 46 A Page 7 of 13 SCAA - Dt.01.07.2008* April 3. GAIL issued a cheque for Rs 20,000 to Indian Oil Corpn.

- April 4. IOC encashed the Cheque
- April 4. Insurance premium paid for Rs. 4000 as per standing instruction given by IOC.
- April 5. Reliance Petro Chemicals withdrawn Rs. 5000
- April 6. GAIL issued a cheque to IOC Rs.4000.
- April 6. IOC deposited the cheque issued by GAIL.
- April 7. Reliance deposited a cheque received from XYZ traders Rs. 5000.

You are required to prepare the general ledger of the bank and View individual accounts, Create accounts summary.

### **INTERNET**

- 1. Connect the Internet through a browser.
- 2. Create an E-mail ID.
- 3. Send an email to your friend and check mail inbox and other facilities in your mailbox.
- 4. Learn how to use search engines and list some of your search results.
- 5. Visit any of the stock exchanges website and collect the information regarding share price.
- 6. Visit www.rbi.com and download some information.
- 7. Visit the website of Commerce & Industries Ministry and collect some information about the trade policy.
- 8. Visit a website for an online marketing and write the procedures to place an order.
- 9. Discussion forums and E-groups.
- 10.Visit the website of National Informatics Centre, Go to the ministry of Finance and collect information's regarding Economic Survey & Union Budget.

# **Computer Application practical –II**

### **III Semester Practical List (Tally)**

# **TALLY**

For the semester III, Practical classes are to be conducted for 6 hours per week.

### **CREATING A COMPANY**

### **1) Create a Company with all relevant details including VAT options**

### **Creating Ledger**

### **2. Create the ledgers under appropriate predefined groups**

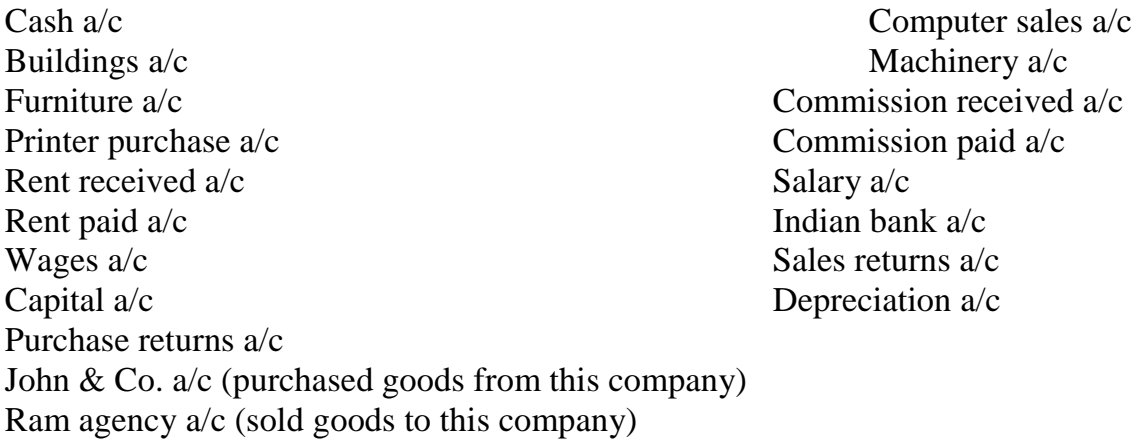

### **3. Create vouchers and view Profit and loss a/c and Balance sheet for the following: Hindustan Ltd. started the business on 01-04-….**

- 1. Contributed capital by cash Rs 2, 00,000
- 1. Cash deposited in Indian bank Rs 50,000
- 2. Credit purchases from Krishna traders Rs. 20000 invoice no 12
- 3. Credit purchases from PRAVIN traders Rs 20,000 invoice no 12
- 4. Credit purchase from KRISHNA traders Rs 20000 invoice no 14
- 5. Credit purchase from PRAVIN traders Rs 20,000 invoice no 44
- 6. Returned goods to KRISHNA traders Rs 5000 invoice no 12
- 7. Returned goods to PRAVIN traders Rs 5000 invoice no 44
- 8. Credit sales to RAVI & Co Rs 50,000 inv no 1
- 9. Credit sales to KUMAR & Co Rs 50,000 inv no 2
- 10.Cash sales Rs 20,000 inv no 3
- 11.Credit sales to RAVI & Co Rs 50,000 inv no 2
- 12.Credit sales to RAVI & Co Rs 50000 inv no 5
- 13.Goods returned by RAVI & Co Rs 5000 inv no 1
- 14.Goods returned by KUMAR & Co Rs 5000 inv no 1
- 15. Payment made by cheque to KRISHNA TRADERS Rs 30,000 ch no 505580
- 16. Payment made by cheque to PRAVIN TRADERS Rs 30,000 ch no 505592

*M.Com- –Scheme with PracticalList- Colleges Annexure No. 46 A Page 9 of 13 SCAA - Dt.01.07.2008* 17.Received cheque from: Ravi & Co and Kumar & Co 75,000 each.

#### **Payments made by cash**

- 3. Paid to petty cash by cash Rs.1000
- 4. Furniture purchased Rs.20000
- 5. Salaries paid Rs. 10000
- 6. Rent Rs.4000
- 7. Electricity charges Rs.3000
- 8. Telephone charges Rs.3500
- 9. Cash purchases Rs.5000

### **Payments made by petty cash**

- 10.Conveyance Rs.150
- 11. Postage Rs.100
- 12. Stationeries Rs.200
- 13. Staff welfare Rs.100
- 14. Stationeries purchased from Sriram & Co 1500 on credit
- 15.Depreciation on furniture 10%

### **4. Emerald & Co., started a business of home appliances from 1-4\_….**

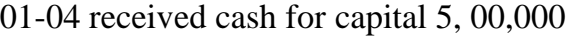

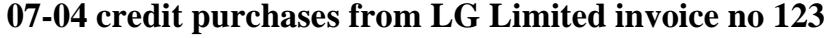

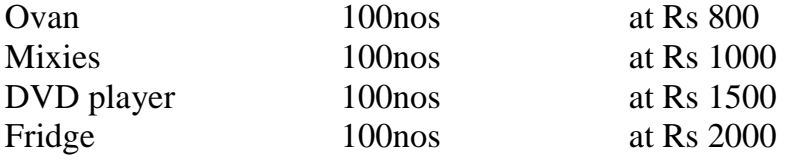

#### **10-04 Credit Sales to AMN invoice no 1:**

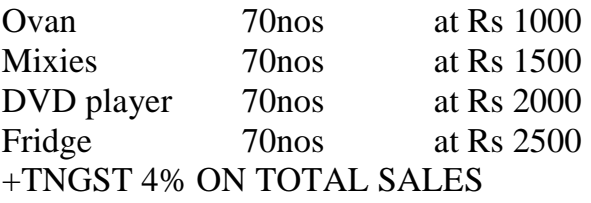

### **10-04 Cash Sales invoice no 2:**

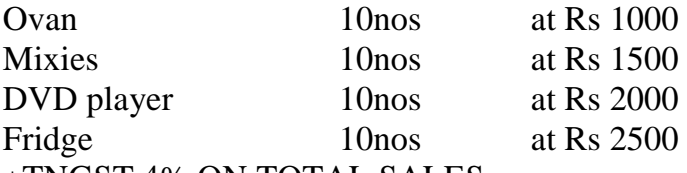

+TNGST 4% ON TOTAL SALES CASH discount 5%

15-4 Paid cheque to LG limitedRs 2,00,000

15-4 Received cheque from AMN&coRs 3,00,000

#### **Payment made by cash**

Paid to petty cash Rs 2000, Furniture Rs 15000, Salaries Rs 10000 Wages Rs 7000, Carriage inward Rs 1500.

### **25-04 Payment made by petty cash**

*M.Com- –Scheme with PracticalList- Colleges Annexure No. 46 A Page 10 of 13 SCAA - Dt.01.07.2008*

Conveyance Rs 200, Postage Rs 150, Stationeries Rs 150, Staff Welfare Rs 200 **30-04** Journal depreciate 10% on furniture:

Prepare Trading Profit and Loss Account and Balance sheet.

**5. From the Balances of Ms. Kavitha, Prepare Trading A/C, Profit And Loss A/C and Balance Sheet for The Year Ending ----** 

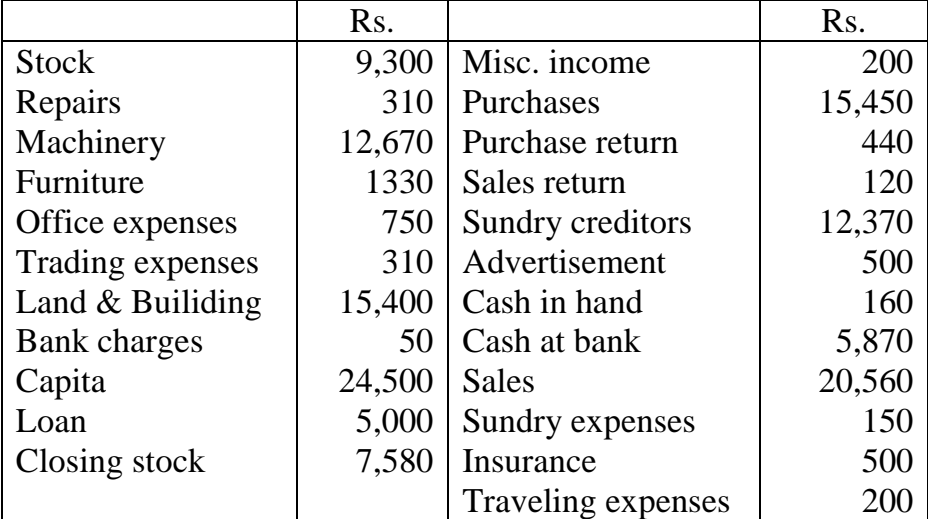

### **INVENTORY VALUATION**

### **6. From the Information given below create unit of measurement, stock groups and stock items**

#### **Find the stock summary:**

Stock groups: 1. Magazine 2. Baby drinks 3. Cool drinks 4.dailynews paper 5. Hot drinks 6. Stationeries 7. Vegetables

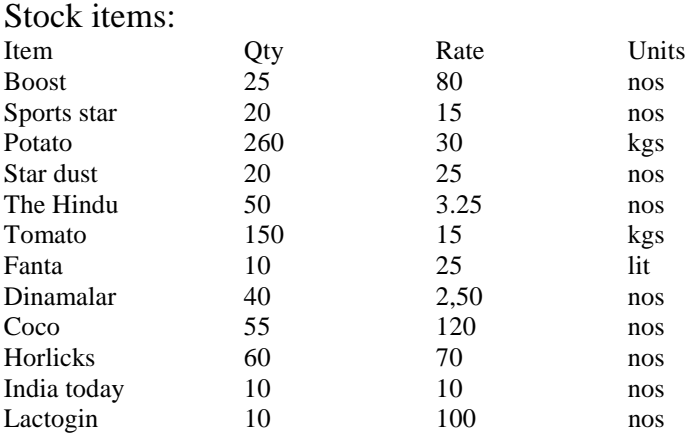

# **MAINTAIN BILLWISE DETAILS**

### **7. Create bill wise details from the following**

- 1. Ravi commenced business with a capital of Rs 2,00,000
- 2. Purchased goods from Kumar & Co Rs.15, 000 Paid in three installments within 5 days gap
- 3. Purchased goods for cash Rs.8000
- 4. Sold goods to Ratna & co Rs. 20,000 amount to be paid in two instalment
- 5. Sold goods for cash for Rs .5000
- 6. Received cash from Ratna & co Rs. 75000

*M.Com- –Scheme with PracticalList- Colleges Annexure No. 46 A Page 11 of 13 SCAA - Dt.01.07.2008*

- 7. Paid to Kumar & co Rs. 7500
- 8. Sold goods for cash Rs.5000

### **CONSOLIDATION OF ACCOUNTS**

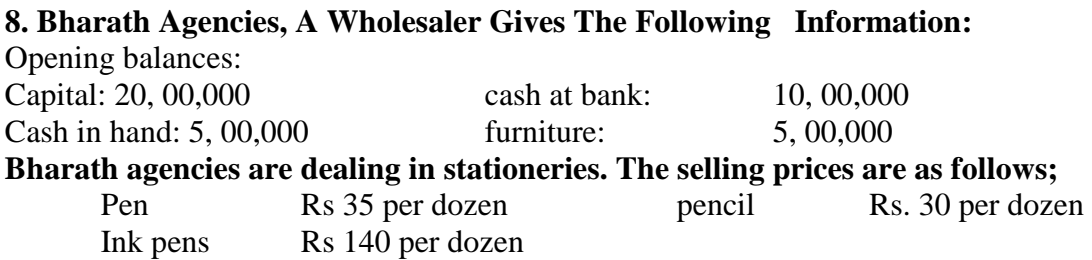

#### **The following transactions take on a particular date:**

1.purchased 100 dozens of pens from Ravana bros. @ Rs.25 per dozen for cash

2.purchased 200 dozens of pencils from Gughan bros.@ Rs.21.50 per dozen for credit less discount of Rs 100

3.sold 10 dozens of pens to Dharma bros. For cash

4.sold 10 dozens of pens to Bema bros for credit

5.sold 50 dozens of pencils to Arjuna bros.

6.purchased from Ravana bros 50 dozens of ink pens @ Rs.120 and by cheque.

#### **Prepare following statements using Ex-accounting packages:**

- Stores ledger, Trading account, Income statement, Balance sheet
- Account summary Ignore dates

#### **FOREIGN GAINS/LOSS**

**9.** Calculate 01.01.2005 Purchased goods from U.K supplier 1000 £ 02.01.2005 Sold goods to U.S buyer 1500 03.01.2005 Cash received from U.S buyer 1500 (Selling rate rs.46/\$) 04.02.2005 Paid cash to U.K supplier 1000 (Selling rate Rs  $53/\text{\textsterling}$ ) Dollar \$: Std rate  $-1\$  - 43 Rs Sales rate  $-1\$   $-44$  Rs Pound £: Std rate  $-1 \tImes 51 \text{Rs}$ Sales rate  $-1 \tImes 50 \text{Rs}$ 

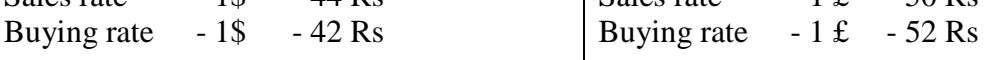

### **10. MEMO VOUCHER**

An advance amount paid Rs 1500 given to sales executive for traveling. The actual expenses for traveling expenses for the sales is Rs 500

### **11. CHEQUE PRINTING**

Print a cheque:

*M.Com- –Scheme with PracticalList- Colleges Annexure No. 46 A Page 12 of 13 SCAA - Dt.01.07.2008* Company name on cheque: Wipro India Ltd.: name of the bank Indusind bank. Width 168, height 76, starting location 116, distance from top 23.

#### **12. RATIO ANALYSIS**

Enter the following details comment upon the short-term solvency position of the company: Working capital Rs 20560492 Cash 14500 Bank 18500 Debtors 518260 Creditors 429337 Sales 515252 Purchases 433310 Stock 125982 Net profit …?

#### **13. INTEREST CALCULATIONS**

Cash deposited in Scotia bank Rs 1,00,000 Sold goods to Ganesh Rs 25,000 31-12- cash deposited at Scotia bank Rs 50,000 Sold goods to Ganesh 50,000 Interest parameters rate 14% per 365 days year

#### **14. Calculate Interest**

Cash deposited in SBI 1, 00,000 Rs 1-12 purchased goods from suppliers Rs 20,000 Deposited in SBI Rs.50, 000 Purchased goods from suppliers Rs 40,000 Interest parameters rate 16% per 365 days year

#### **15. Display the interest calculations for the period 1-4 to 31-12**

Opening balance Ram & Co Rs 25,000

 Krishna traders Rs 20,000 Interest parameters rate 12% per 365 days year Interest parameters rate 12% and 16% for sundry creditors per 365 days year Purchased goods from Krishna for 25,000(credit period 45 days) Sold goods to Ram for Rs. 50,000(credit period 30 days) Paid to Krishna the amount plus interest Received from Ram plus interest

**16. Create stock items, stock groups, sales categories, godowns, units of measure.** 

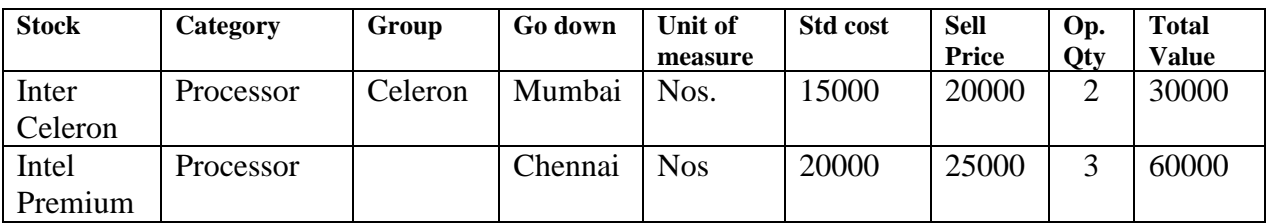

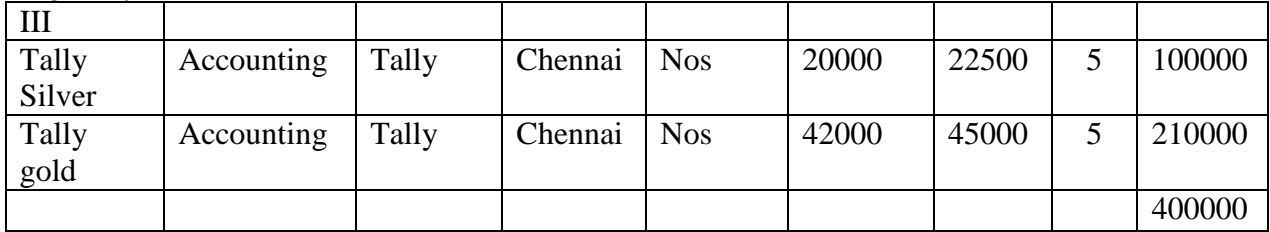

### **17. Using the above exercise create various vouchers including VAT calculation for the following**

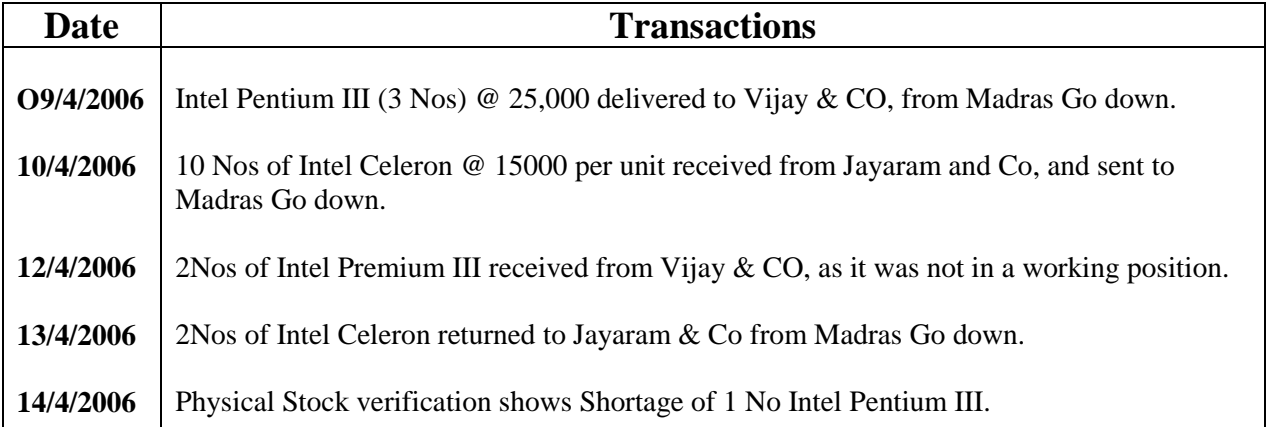

### **18. Create the following Inventory vouchers with data from any cost accounting book.**

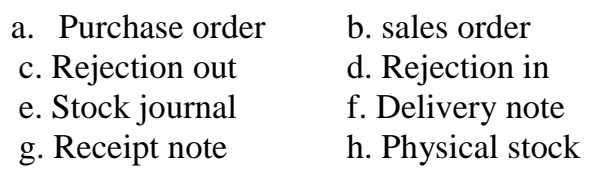

**19** In addition to the above mentioned lab exercises work out a problem from any advanced accountancy book with a minimum of 20 transactions and generate the tally reports in full.

------------------------------------------